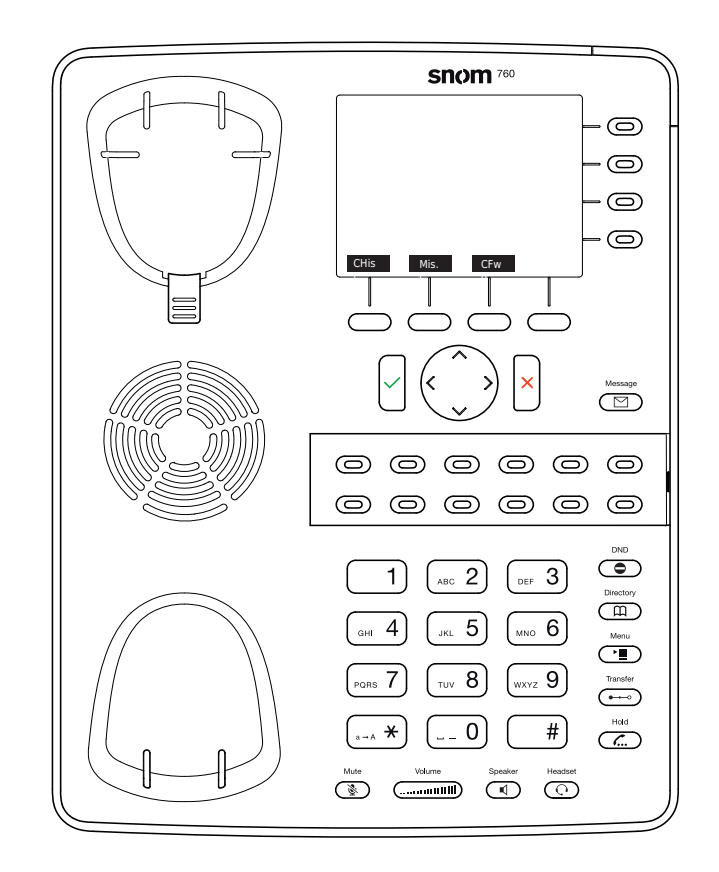

- Historique d'appel (appel manqués, reçus, composés) CHist
- Appels manqués Mis.C
- Dévier tous les appels (Activer/Désactiver) CFwd
- Écouter vos messages ou enregistrer un <u>লে</u> message personnalisé pour la messagerie vocale.
- Active/Désactive le DND (ne pas  $\bullet$ )
- déranger) Répertoire LDAP  $\overline{\mathbb{D}}$ 
	- Transférer un appel
- $\longrightarrow$ Activer/désactiver la mise en
- $\subset$ attente de l'appel
	- Menu

Snom 760/D765 avec peoplefone

 Touches programmables librement P1 - P16 Réglages par défaut : Ligne LED clignote rapidement  $=$  Appel entrant LED allumée constamment = En appel LED clignote lentement= Appel en attente Autres réglages : BLF(Busy Lamp Field), Numérotation abrégée, Transférer à

# Interception d'appel

Par pression de la touche LED programmable (P1 -P16) ou  $\overline{B}$  + le numéro interne de l'appareil qui est entrain de sonner.

#### Transfert d'appel – Transfert avec annonce

Mettez l'appel en attente avec la touche  $\binom{n}{k}$ . composez le numéro à qui vous voulez transférer l'appel. Si la personne souhaite accepter l'appel, pressez  $\overline{(\bullet - \circ)}$  et  $\sqrt{ }$ 

#### Transfert d'appel – Transfert sans annonce

Pendant l'appel, pressez  $(\rightarrow)$ composez le numéro à qui vous voulez transférer l'appel et pressez

#### Configurer une déviation

Accédez au Menu avec la touche (<u>III</u>) -> Sélectionnez "Call Features"

-> "Call Forwarding" -> Choisissez la règle que vous voulez modifier -> Définissez le numéro vers qui dévier -> Changer le statut sur "Enabled"

## Désactiver une déviation

Mêmes étapes que précédemment, à l'exception du statut qui soit être sur "Disabled". C'est juste une désactivation, vous pourrez la réactiver plus tard sans avoir à la reconfigurer.

## Changer l'identité utilisée

Utilisez les touches de direction gauche et droite  $\sum$ pour naviguer sur les différentes identités du téléphone

#### Redémarrer le téléphone

Pressez les touches suivantes :

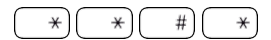

# Réinitialisation à l'état d'usine

Redémarrer le téléphone et pressez la touche  $\sqrt{\frac{m}{n}}$ pendant que le téléphone démarre, choisissez ensuite l'option 1 "Settings Reset"